# Software & Tools

# Introduction to FasTFX: A System of Keyboard Shortcuts for the Fast Keying of TEX

Filip Machi, Jerrold E. Marsden and Wendy G. McKay

# 1 General Features of FasTEX

FasT<sub>E</sub>X is a system of keyboard shortcuts for speeding up the typing of T<sub>E</sub>X from the keyboard. FasT<sub>E</sub>X is currently available for the Macintosh and UNIX. It replaces any keyboard shortcut by the equivalent TEX command or group of commands in Plain TEX,  $\mathcal{A}_{\mathcal{M}}$ S-TEX,  $\mathcal{A}_{\mathcal{M}}$ S-L<sup>A</sup>TEX, or L<sup>A</sup>TEX. At the start of the session, the typist specifies which flavor of TEX is to be used from the set of files, one for each flavor, containing the mapping information that expands the keyboard shortcut into the corresponding TEX command(s). These files we shall refer to as the "FasTEX shortcut files".

While keying in the text of the document, the typist enters keyboard shortcuts. Expansion of a shortcut is activated by typing one of several predefined activation keys. After pressing the activation key the shortcut name is overwritten with the expansion text. It is common to use the spacebar as one of the activation keys.

For example, FasTEX replaces the keystroke sequence "xa" by \alpha, and the sequence "dxa" by \$\alpha\$ etc. (The motivation for "xa" is that 'x' introduces any Greek letter and "a" is the Latin form of the Greek letter alpha. Similarly, the letter "d" preceding the "xa" in this example indicates that dollar signs be put around the expansion of "xa".) FasTFX can deal with long or short abbreviations with equal ease.

Using FasTEX, the typist, whether the author or another keyboard entry person, is able to keep his/her hands on the standard portion of the keyboard; and need only very rarely hit keys far from the home row of the keyboard, such as the backslash or dollar sign key.

# 1.1 What Types of Shortcuts Come with FasT<sub>F</sub>X?

The distributed FasT<sub>EX</sub> shortcuts are all designed to keep the typist's fingers near the home row keys. Some FasT<sub>F</sub>X shortcuts just rename standard T<sub>F</sub>X commands, while others expand into mulitple lines of TEX incantations, referred to here as templates,

which can be used to simplify entering large or complex structures. Although FasTEX comes with a comprehensive, well thought out, and thoroughly tested list of shortcuts, personal shortcuts are easily customized.

Here are the kinds of shortcuts contained in the distributed FasT<sub>F</sub>X files.

# 1.2 Examples of Simple Expansions

These are complete expansions of some commonly used TEX commands.

• Greek letters

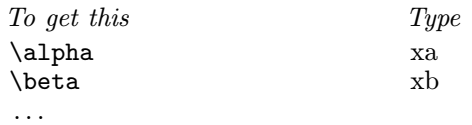

The general shortcut naming rule for producing Greek letters is "x" followed by the Latin equivalent of the Greek letter, to produce the T<sub>F</sub>X command for that Greek symbol.

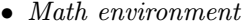

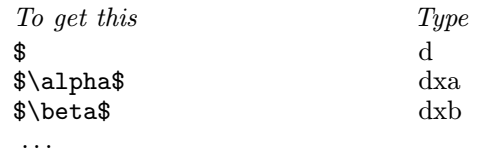

The letter "d" at the start of a shortcut name generally means surround the expansion text with dollar signs.

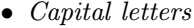

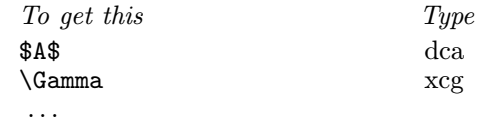

In compound shortcut names like 'dca' and xcg', capital letters are entered by typing a "c", to indicate "Capital", before the lowercase version of the letter.

• Calligraphic letters

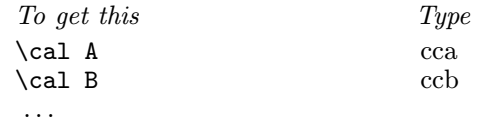

A "c" preceding the shortcut name for a capital letter will produce the calligraphic form of that letter.

• Superscripts

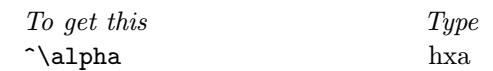

TUGboat, Volume 16 (1995), No. 4 359

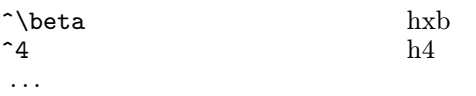

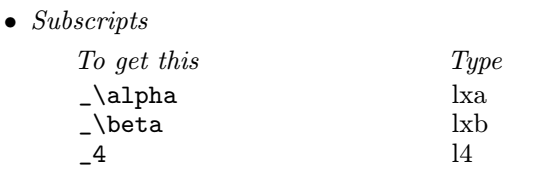

Remember this as "h" for higher, "l" for lower.

• Fractions

...

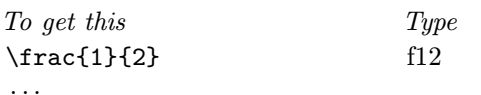

• Other Symbols (German or Fraktur, Open or Blackboard Bold letters)

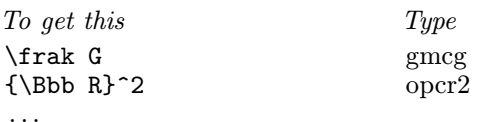

• Word or Word-phrase abbreviations

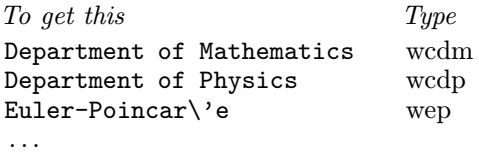

A "w" at the start of a shortcut name means it is a word or word-phrase abbreviation.

# • Formatting features

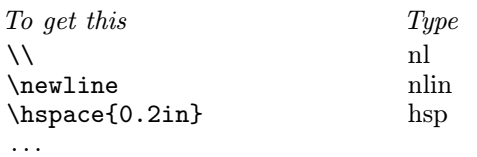

# 1.3 Examples of Generic (Universal) Simple Expansions

These expansion create partial T<sub>EX</sub> commands that can be extended or completed using other shortcuts or additional user input. In general, these shortcut names have a trailing "u", meaning Universal (or Unfinished).

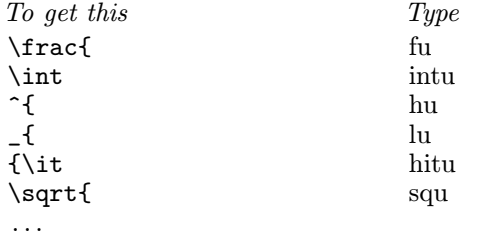

# 1.4 Complex Expansions—Templates

This category contains expansions for such things as matrices, commutative diagrams, equation environments, figures, tables, command definitions for the preamble section of a TEX file, etc. Even larger templates are available to produce skeleton versions of complete documents, such as letters and articles. Some examples are given in the display above.

# 1.5 The Importance of Producing Default Files

When dealing with coauthors, or anytime one is communicating documents, it is important to be able to deliver files that are as "plain vanilla" as possible so that the recipient avoids typesetting problems or troubles understanding the T<sub>EX</sub> source file for editing purposes. For example, custom definitions (or macros) can seriously interfere with this need and even make otherwise beautifully composed documents difficult for exchange between coauthors. FasTEX can help with these problems because all the shortcuts are *local* modifications to the keyboard input and do not remain in the actual text of the file created.

# 1.6 FasTEX is Universal, Fast, and Accurate

The FasTEX system is editor, application, and computer platform independent, and as we already indicated, can be used with plain TEX,  $A_{\mathcal{M}}S$ -TEX,  $A_{\mathcal{M}}$ S-LAT<sub>F</sub>X, or LAT<sub>F</sub>X. The use of FasT<sub>F</sub>X will speed up the typical users typing input by a factor of about 3.

This speed up is achieved by not only faster inputting, but through the fact that it *avoids sim*ple typing errors (if FasTEX is activated, the document will typeset). How many times has a document failed to typeset for you because your finger slipped when typing a backslash alpha or similar T<sub>E</sub>X command? This won't happen with FasT<sub>F</sub>X!

In addition, FasTEX is a convenient way of remembering, storing and learning T<sub>F</sub>X commands. FasTEX does not conflict with normal English useage; however, versions of FasTFX suitable for foreign languages require the replacement of certain shortcut names, depending on the language (some shortcut names may be words in certain foreign languages, such as "la" which is the code for "lower (subscript) a"; however, this is also a word in French but not in English).

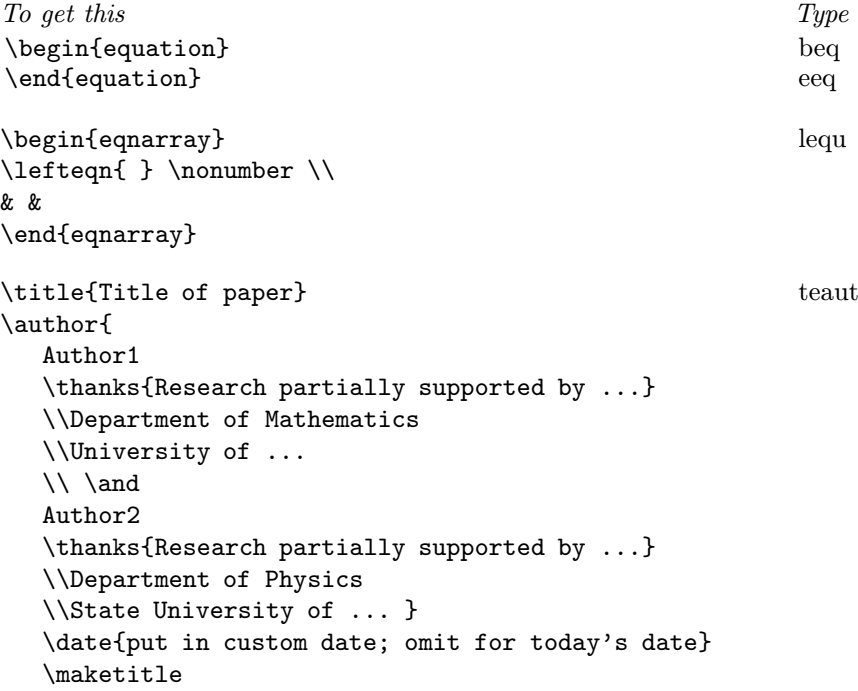

### 1.7 You can get FasTEX off the WEB

As we shall explain in more detail below, FasTFX is currently available free on the World Wide Web for the Macintosh and UNIX environments. The UNIX version differs slightly from the Mac version but the basic operation and the names of the shortcuts are the same for both systems. System independence is another attractive feature when dealing with coauthors who may be using different systems but want to be able to efficiently share information about FasTEX.

## 1.8 Documentation

FasTEX comes with complete documentation that can be purchased from the authors.

# 2 A Sample Input

Here is an example of the input sequence one would use for the following equation using LATEX.

$$
\phi_{\alpha}(x) = \int_0^x \frac{f(t)}{\alpha^2 + x^2} dt \tag{1}
$$

The sequence "beq xph lxa ox eq intu l0 hx fu f ot fof xa sq eb spdt eeq" produces the text in LAT<sub>EX</sub>. A brief description of these shortcuts will help the reader to understand how the shortcuts names are a key to the functionality of the FasTEX system. As a typist becomes familiar with the pseudo-generic system of naming shortcuts, typing T<sub>EX</sub> documents becomes easier and faster to do.

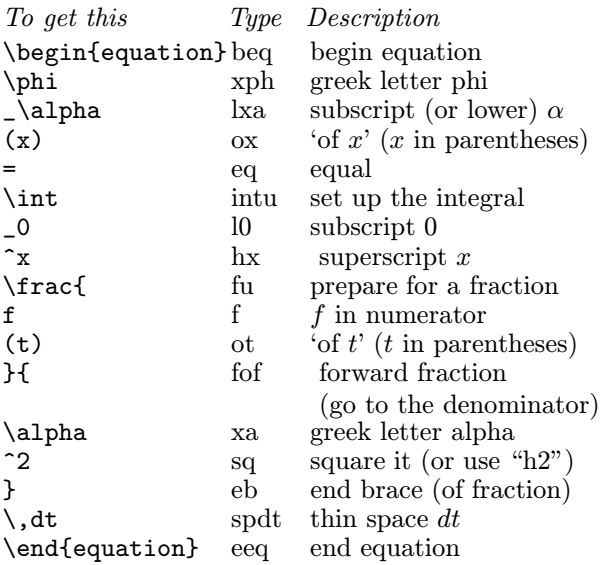

# 3 The Macintosh Version of FasTFX

The Macintosh version of FasTEX uses the shareware control panel TypeIt4Me, and the FasTEX shortcut files. You will need some version of system 7 to use FasT<sub>EX</sub> on the Mac.

The programs and files may be found on the following WEB sites.

#### Program Available from

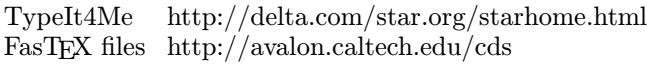

TUGboat, Volume 16 (1995), No. 4 361

# 3.1 Installation

After collecting the software off the WEB or using the FasTEX disk (Macintosh users can purchase a disk containing everything needed from TUG or the authors):

- 1. Copy the TypeIt4Me control panel to the control panels folder.
- 2. Copy the shortcut files to a convenient folder or on the desktop available for TypeIt4Me to open.
- 3. Restart the machine.
- 4. Open your favorite editor (Textures, Alpha, etc.) and type a shortcut such as "xa-spacebar" to test the system.

# 3.2 A little about TypeIt4Me

TypeIt4Me is a shareware product of Ricardo Ettore and if you really use it, you are expected to support the shareware idea and send him \$30US. It is worth every penny! It is great for many purposes besides TEX: email addresses, commonly typed phrases, etc.

After restarting your machine, you will see the TypeIt4Me icon in the top left corner of your screen. Here are a few of the menu items you will find under the icon:

- 1. A help manual under *About TypeIt4Me* explains the workings of TypeIt4Me in detail.
- 2. To add an entry of your own, type it somewhere (such as your  $TEX$  editor), copy it to the clipboard, and call up the Add an entry item (for us, this is equivalent to the hot key "Shift-Option-C") and insert your shortcut name in the window. Now that shortcut is available!
- 3. To edit entries, call up this menu item (for us, it is the hot key "Shift-Option-E"). The dialog box that results is self-explanitory; you can, as the name suggests, edit any existing entry, change shortcut names, etc.
- 4. The preferences choice allows you to set hot keys, select what keys trigger the shortcut besides the spacebar, let you decide if you want the trigger included in the expansion, etc.
- 5. Below this you find date and time items.
- 6. The final menu items tell you what file of shortcuts you want open. On the Macintosh there is a limitation of having one file open at a time and each file is limited to 2500 shortcuts (this is due to resource editor limitations and is normally not a problem). You probably want to have your addresses, email addresses, etc., in a different file from the TFX shortcuts. FasTFX provides different files for L<sup>AT</sup>EX,  $A_{\mathcal{M}}\mathcal{S}$ -TEX,

and  $A_{\mathcal{M}}S$ -LAT<sub>F</sub>X; again, you choose the one you are working with for the particular document.

If for some reason you do not want TypeIt4Me to activate, you simply turn it off with the appropriate hot key (which we have set at Shift-Option-O)—that is an "oh". When off, the TypeIt4Me icon appears dimmed. For example, if you are typing a passage in French, you probably should turn off TypeIt4Me.

#### 3.3 A Note about \$

The dollar sign is of course the most common key needed for typesetting mathematical expressions. Because of its freqent use, we have made the single shortcut "d" for it. Surprisingly, this causes very few problems. Of course, as with all shortcuts, this does not cause a problem with a "d" occuring in a word. If you want to type a literal "d" in the middle of a formula and do not want it to come out with a dollar sign, you can use the shortcut "sd" which produces a literal "d", or you can type a "d" and (at least on the Macintosh) hold the shift key down when typing the spacebar, which keeps TypeIt4Me temporarily from activating.

# 3.4 A Sample Creation of a Shortcut

Let us suppose that you want to create a shortcut for a combination that occurs frequently in your work. For example, assume it is a  $dx dy$  occurring in a double integral. First of all, decide on what spacing you want in the mathematics. For instance, let's say that the literal keystrokes you want are  $\gtrsim d\mathbf{x}$ , dy and, consistent with the FasTEX scheme of naming, you chose the shortcut name "spdxdy". Then you would create this shortcut as follows:

- 1. Type  $\cdot$ ; dx $\cdot$ , dy in any text editor.
- 2. Select and copy it to the clipboard.
- 3. Select "add an entry" from the TypeIt4Me menu (or hit "Shift-Option-C").
- 4. Type in the shortcut name spdxdy.

That's it! Now that shortcut is available.

#### 4 The UNIX version of FasTEX

There is a version of the Macintosh FasTEX engine (TypeIt4Me) that runs on most flavors of UNIX. Called scedit, the UNIX version is based on the Expect program of Don Libes. Though not identical to the Mac version of TypeIt4Me, scedit attempts to include all of the essential functionality of the Mac version, with a few consessions to differences in the operating systems.

The shortcut files that make up FasT<sub>F</sub>X are necessarily different between the Mac and UNIX, but both are derived from a common base file, so portability between Mac and UNIX introduces no incompatibilities.

The scedit program works by isolating an editor program of the user's choice from the keyboard and screen (window). All interaction between the user and the editor is intercepted by the scedit program, which performs the shortcut expansions.

An advantage of this approach is that shortcut expansion is independent of the windowing environment under which scedit runs, so for example, scedit will work over a telnet or modem connection. A disadvantage is that the editor program run by scedit can not respond to mouse events.

One benefit to using scedit over expansion facilities that may be native to a particular editor program is that the same shortcut files will work across different editor programs, regardless of what kind of expansion facility the editor may have, if any. For example, both vi and emacs have native expansion (abbreviation) capabilities that are incompatible with each other; but scedit and FasTFX works with either editor by changing a few configuration parameters.

The scedit program has some additional capabilities over the Mac TypeIt4Me program. One significant feature is that scedit can have many shortcut files active at once, unlike TypeIt4Me, which allows only one active shortcut file.

#### 4.1 System Requirements

The scedit program will run on most versions of UNIX. The main requirement is that the UNIX platform have a recent version (5.7.0 or later) of the Expect program installed.

To run FasTEX on UNIX you need:

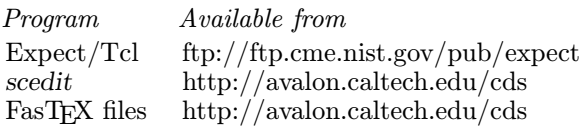

#### 4.2 Installation

The UNIX version of FasT<sub>E</sub>X can be installed in your personal file space or in a system area. Either approach will work, and the choice depends mainly on whether you want to maintain the FasTEX system yourself or leave that up your computer's system administrator.

There are four components to the UNIX FasTFX system which need to be installed in four distinct areas. These are the scedit program, the FasTEX shortcut files, the documentation and the public, default configuration file. Each user may also have a personal configuration file which overrides the public one—see Customization below.

Installation consists of editing the Makefile that came with the FasT<sub>F</sub>X distribution to reflect the installation directories you chose, then running the command 'make install'.

Within the Makefile, the variable INSTALLDIR should be edited to contain the name of a directory containing the sub-directories bin, lib/scedit and man. If any of these directories or sub-directories does not exit, you should create them first and set their permissions to allow the kind of access you think appropriate. Also, edit the variable EXPECT to contain the name of the directory containing the Expect executable. When you complete these two edits you may run 'make install'.

The following example shows a typical installation of UNIX FasT<sub>F</sub>X into a personal area. To install into a system area just change the names of the destination directories (and be sure you have write permission in the affected system directories).

```
mkdir /accts/fil/fastex
chmod 755 /accts/fil/fastex
mkdir /accts/fil/fastex/bin
chmod 755 /accts/fil/fastex/bin
mkdir /accts/fil/fastex/lib
chmod 755 /accts/fil/fastex/lib
mkdir /accts/fil/fastex/lib/scedit
chmod 755 /accts/fil/fastex/lib/scedit
mkdir /accts/fil/fastex/man
chmod 755 /accts/fil/fastex/man
mkdir /accts/fil/fastex/man/man1
chmod 755 /accts/fil/fastex/man/man1
chmod 644 Makefile
vi Makefile
   ...
INSTALLDIR = /accts/fil/fastex
EXPECT = /usr/local/bin/expect
   ...
```
make install

At this point FasT<sub>EX</sub> has been installed and is ready to use. You may wish to create an alias for the scedit executable so that you do not have to type its full path name when you invoke it. Alternatively, you can place a symbolic link to the scedit executable into one of the bin directories listed in your shell's PATH variable. With this latter approach, you could make scedit available to the general user community by placing the symbolic link into a system bin directory, such as /usr/local/bin if that is where locally added programs are kept on your system:

## ln -s /accts/fil/fastex/bin/scedit usr/local/bin

Another approach is to place the symbolic link into your own personal bin directory if you wanted access to scedit to be semi-private.

# 4.3 Customization

The file sceditrc, which was installed into the lib directory during the installation procedure, contains customization parameters for scedit. These parameters control several aspects of the way scedit operates, and take effect for every user of scedit.

An optional file, .sceditrc in each user's home directory, can also contain scedit parameter values. These will override the values in sceditrc located in the lib directory. In this way each user can specify personal customization of scedit.

The parameters include: FASTEX\_FILES which contains a list of shortcut file names to use by default; FASTEX\_PATH which lists the directories to be searched for shortcut files listed on the command line; NAME\_SUFFIX which contains the list of characters that will serve to activate shortcut expansion; REDRAW which holds the sequence of characters that will make your editor redraw the screen; etc. The scedit documentation discusses these and the other parameters in more detail.

Standard (Bourne) shell syntax can be used in the customization files. This allows a single customization file to include parameters for a variety of different editors. The default sceditrc file that comes with the *scedit* distribution shows how to represent separate customizations for vi and emacs, selected by examining the UNIX standard environment variable EDITOR.

# 4.4 Some specific differences between the scedit and TypeIt4Me versions of FasTEX

Because the UNIX version of FasTEX does not assume a windowing environment, some of the user interaction with scedit is necessarily different than the user interaction with TypeIt4Me. For example, scedit uses special escape keystrokes to perform file management operations that would be done with pull-down menus on the Mac. Most of these metalevel operations are introduced with the tilde character  $(\tilde{\ })$ .

For example, the escape command ~e1. would start a new editing session on the main shortcuts file. The display and keyboard will now be attached to this new editor session. The old editor session is waiting undisturbed in the background. When you exit this new editor session, the old one is resumed.

Viewing the shortcuts in this way is helpful when you forget the name of a shortcut and want to look it up; you can then use the full search capabilities of your editor to help you locate shortcut definitions within a potentially large shortcut file.

Any changes you make to a shortcut file when viewed in this way will be incorporated back into the active scedit session when you exit the viewing editor. So, for example, to add a new shortcut while editing a document, use  $(\tilde{\phantom{a}} \in f)$  to view/edit your "first" shortcut file (the "first" file is the one that scedit reads before the main shortcut file), add the new shortcut to the file using the editor, then write and quit the editor. The new shortcut will now be available to you as you resume editing your document.

A list of all the escape commands is available through the escape command  $(\tilde{\mathbf{r}})$ . To enter a actual tilde character into the text of your document, double the tilde  $(\tilde{\ }')$ .

The usual UNIX job control mechanism can also be used to suspend and resume the entire scedit session.

> Filip Machi Center for Extreme Ultraviolet Astrophysics University of California at Berkeley 5030 Berkeley CA 94720 USA Email: fil@cea.berkeley.edu  $\diamond$  Jerrold E. Marsden

Control and Dynamical Systems California Institute of Technology 104-44 Pasadena CA 91125 USA Email: marsden@cds.caltech.edu

 Wendy G. McKay Control and Dynamical Systems California Institute of Technology 104-44 Pasadena CA 91125 USA Email: wgm@cds.caltech.edu